# **NEW GRAPHICS를 이용한 EVENT**

#### **NEW GRAPHICS와 EVENT**

EVENT는 GUI 프로그램에서 유저의 입력에 따라서 프 로그램이 반응하는 것을 뜻합니다. 특히 GUI중에서 WIDGET\_WINDOW객체의 EVENT는 NEW GRAPHICS 의 객체에서도 동일하게 사용이 가능합니다.

### **WINDOW에서 받는 EVENT**

WINDOW는 그래프나 그림이 뜨는 창이기 때문에, 버 튼을 누르는 EVENT가 없습니다. 대신 WINDOW에 마 우스를 누르고 뗄 때 발생하는 EVENT와 WINDOW 안 에서 마우스가 이동하고 있을 때 발생하는 EVENT가 있습니다. 이러한 EVENT는 WINDOW함수에서 (EVENT이름)\_HANDLER속성으로 지정할 수 있습니다.<br>예를 들어 MOUSE DOWN HANDLER속성에 EVENT의 함수를 등록하면, 마우스를 누를 때 그 함수에서 정의 된 작업을 시행합니다.

## **개별 EVENT 함수가 받는 변수들**

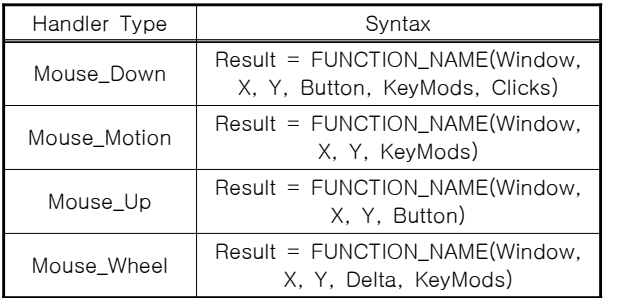

각각의 EVENT는 몇 가지의 변수를 받습니다. 공통적으 로 등장하는 변수는 Window, X, Y가 있고, 그 외 Button, Keymods, Clicks, Delta는 몇 가지의 EVENT 에만 존재하는 변수들입니다. 여기서 각각의 변수는 다 음과 같은 의미를 가지고 있습니다.

▪ Window는 EVENT가 일어난 Window의 ID입니다. 대 부분의 EVENT는 발생하면 이것을 변화시키게 될 것입 니다.

• X, Y는 커서가 있는 곳의 좌표입니다. 이것은 시스템 좌표로 그 위치의 픽셀 값을 주게 됩니다.

▪ Button은 어느 버튼으로 클릭을 했는지 알려주는 값 입니다. 1은 왼쪽, 2는 가운데(휠), 4는 오른쪽입니다.<br>두개의 버튼을 이용할 경우 두 값의 합이 들어오게 됩 니다. 예를 들어 왼쪽과 오른쪽을 누르면 5가 나옵니 다.

▪ Keymods는 키보드의 Shift, Control, Caps lock, Alt 버튼을 누른 상태에서 EVENT가 발생한 것을 알려주는 변수입니다. Shift는 1, Control은 2, Caps lock은 4, Alt는 8의 값을 가지고 있습니다.

• Delta는 휠이 얼마나 움직였는지 알려주는 값입니다.<br>위로 올리면 +, 아래로 내리면 -의 값을 줍니다. 또한 더 많이 움직이면 더 큰 값을 줍니다.

▪ Clicks는 마우스를 몇 번 클릭했는지 알려주는 값입 니다. 클릭 횟수를 그대로 값으로 줍니다.

## **EVENT를 구현할 함수를 만들기**

이제는 실제로 EVENT를 구현할 함수를 만들어 보고자 합니다. 이번에 만들 EVENT는 매우 간단한 것으로, 마 우스 커서가 닿은 지점의 X, Y값을 Print로 출력하는 함수가 될 것입니다. 함수는 다음과 같습니다.

FUNCTION DIM\_MOTION\_EVENT, WIN, X, Y, KeyMods IF KeyMods EQ 1 THEN print, X, Y  $r$ eturn, 0 END

매우 간단한 함수이지만, Mouse\_Motion 타입의 함수 가 가져야할 문법적인 부분은 다 가지고 있습니다.<br>WIN에는 window의 ID가 들어올 것이고, X, Y에 좌표 가 들어오고 Keymods에 누르고 있는 키의 값이 들어 올 것입니다. 또한 조건문을 통해서 Shift를 누를 때만 동작하도록 했습니다. 이것을 dim\_motion\_event.pro의 파일로 저장을 하고, 컴파일을 합니다.

#### **WINDOW에 EVENT 함수를 등록하기**

이제 간단히 작성한 EVENT함수를 WINDOW에 등록하 도록 하겠습니다. 우선 윈도우를 만들어서, 그 안에다 가 간단한 Plot을 그린 후에 EVENT를 등록하는 과정입 니다.

WIN=WINDOW() P=PLOT(/TEST,/CURRENT) WIN.MOUSE\_MOTION\_HANDLER='DIM\_MOTION\_EVENT'

위와 같이 하면 새로운 NEW GRAPHICS의 윈도우가 뜨면서 /TEST의 속성에 기본으로 내장된 그래프를 작 성해줍니다. 마지막으로 WIN에 있는 MOUSE\_MOTION\_HANDLER 속성에 함수의 이름을 넣 으면, EVENT가 등록이 됩니다. 출력된 그래픽 창에 마 우스를 움직여보다가 Shift를 누르고 움직여보면 뒤의 경우 IDLDE의 스크립트에 숫자들이 출력되는 것을 알

수 있습니다. 지금 나타나는 값은 마우스가 현재 있는 위치의 픽셀좌표 입니다.

#### **UVALUE의 이용**

EVENT를 더 잘 이용하기 위해서는 더 많은 정보가 EVENT에 있어야 할 필요가 있습니다. 이런 정보를 옮 기는 데 편의를 주기 위해서 WINDOW에는 UVALUE라 는 속성이 있습니다. 이것을 통해서 WINDOW에 자신 이 원하는 종류의 데이터를 WINDOW에 넣고 다닐 수 있습니다. 우선은 UVALUE에 PLOT 객체인 P와 TEXT 객체인 T를 넣고 이것을 통해서 픽셀 값을 좌표 값으 로 바꿔서 출력하는 EVENT로 바꿔보도록 하겠습니다.<br>우선 윈도우에 TEXT를 생성하고 P와 T를 구조체로 and UVALUE에 넣도록 하겠습니다.

 $T = \text{text}(0.5, 0.2, 'TEXT', /CURRENT)$ WIN.UVALUE =  ${P:P, T:T}$ 

이제 dim\_motion\_event.pro파일을 다음과 같이 바꿔줍니다.

FUNCTION DIM\_MOTION\_EVENT,WIN, X, Y, KeyMods IF KeyMods EQ 1 THEN BEGIN P = WIN.UVALUE.P  $T =$  WIN.UVALUE.T XY = P.ConvertCoord(X,Y,/DEVICE, /TO\_DATA)  $T.$  String = String $(XY)$  ENDIF return,0 END

이 함수에서 ConvertCoord는 Plot객체의 내부 함수로 시스템 좌표를 Graph의 좌표로 변경시켜주는 역할을 하게 됩니다.

주어진 윈도우를 새로 그릴 필요 없이 바로 컴파일 시 키면, 바로 EVENT가 변경 되어 적용됩니다. 다시 Shift를 누르고 마우스를 움 직여보면 우측의 그림과 같 이 PLOT의 좌표에 맞춰서

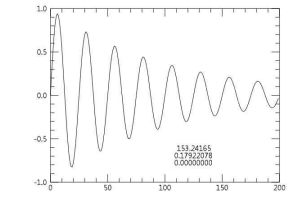

값이 출력되는 것을 볼 수 있을 것입니다.

#### **WINDOW와 WIDGET\_WINDOW**

지금까지 했던 모든 WINDOW에서의 작업은 GUI에서 사용이 가능한 NEW GRAPHICS전용 위젯인 WIDGET\_WINDOW에서도 사용이 가능한 것들입니다.<br>간단하게 다음과 같은 GUI 코드를 작성해봅시다.

PRO WINDOWWIDGET TLB = WIDGET\_BASE(/column, title='WINDOW EXAMPLE',xs=405,ys=305,tlb\_frame\_attr=1) WND = WIDGET WINDOW(TLB, XSIZE=400, YSIZE=300, mouse\_motion\_handler='DIM\_MOTION\_EVENT') WIDGET\_CONTROL, TLB, /REALIZE WIDGET\_CONTROL, WND, GET\_VALUE=WIN WIN.SELECT P = PLOT(/TEST,/CURRENT)  $T = TFXT(0.5.0.2.$ 'TEXT') WIN.UVALUE =  ${P:P . T:T}$ XMANAGER, 'IONOSONDE\_GUI', TLB END

작성이 완료되어 실행을 하고 Shift를 누르고 마우스를 움직 오른쪽처럼 아래쪽의 TEXT객체의 숫자가 마우스의 움직임에 따라서 바뀌는 것을 볼 수 있습니다. 이러한 과정을

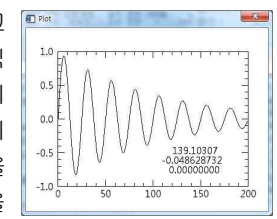

통해서 EVENT를 WIDGET\_WINDOW에 적용시킬 수 있 습니다.

## **추가적으로 알아야 할 것들**

▪ HANDLER를 만드는 데 있어서 HANDLER함수의 이 름이나, 변수의 이름은 자유롭게 정할 수 있습니다. 그 러나 헷갈리지 않기 위해서는 일관된 이름을 붙여주는 것이 좋습니다.

▪ EVENT를 구현하는 HANDLER속성은 문자열의 형태 로 EVENT의 함수 이름이 들어가게 됩니다. 또한 이러 한 속성을 지정하는 것은 WINDOW객체가 생성된 뒤에 하는 방법 외에도 객체를 생성하면서 지정하는 방법도 있습니다.

WIN2=WINDOW(MOUSE\_MOTION\_HANDLER='DIM\_MOTION\_ EVENT') P=PLOT(/TEST, /CURRENT)

위 코드는 'WINDOW에 EVENT 함수를 등록하기'에 있는 코드와 같은 역할을 합니다.

▪ 먼저 PLOT등의 GRAPHIC을 만들었을 경우 이러한 그래픽들은 WINDOW의 속성을 가지고 있습니다. 이 속성은 WINDOW 객체의 ID이므로, 여기다가 EVENT를 구현시킬 수 있습니다.

P=PLOT(/TEST) WIN3=P.WINDOW WIN3.MOUSE\_MOTION\_HANDLER='DIM\_MOTION\_EVENT'

위의 코드를 통해서 EVENT함수를 등록시키는 것도 가 능합니다.

김종현 / SELab IT Solution Section

ENVI and IDL are trademarks of Exelis, Inc. http://www.exelisvis.com 제품 문의 : ㈜에스이랩 / 02-888-0850 / sales@selab.co.kr / http://www.idl-envi.co.kr 사용자그룹 : http://idl.selab.re.kr